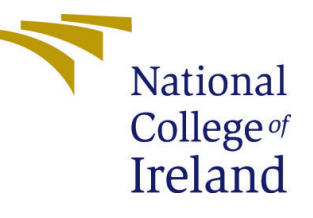

# Configuration Manual

MSc Research Project Data Analytics

# Uppiliappan Vijayaraghavan Student ID: 20198442

School of Computing National College of Ireland

Supervisor: Dr.Jorge Basilio

# National College of Ireland Project Submission Sheet School of Computing

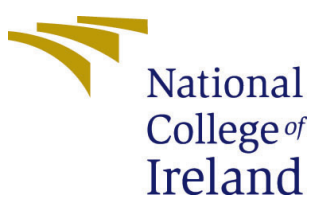

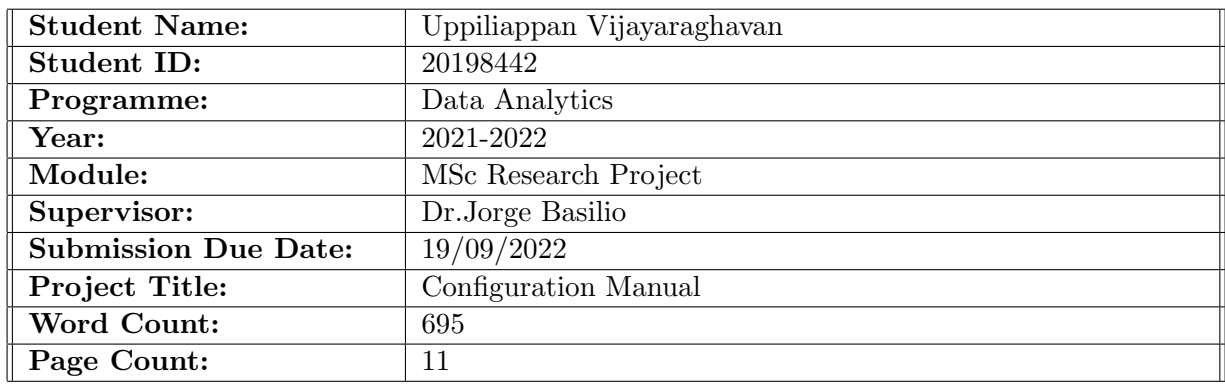

I hereby certify that the information contained in this (my submission) is information pertaining to research I conducted for this project. All information other than my own contribution will be fully referenced and listed in the relevant bibliography section at the rear of the project.

ALL internet material must be referenced in the bibliography section. Students are required to use the Referencing Standard specified in the report template. To use other author's written or electronic work is illegal (plagiarism) and may result in disciplinary action.

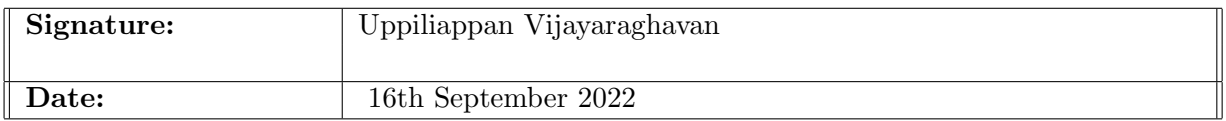

## PLEASE READ THE FOLLOWING INSTRUCTIONS AND CHECKLIST:

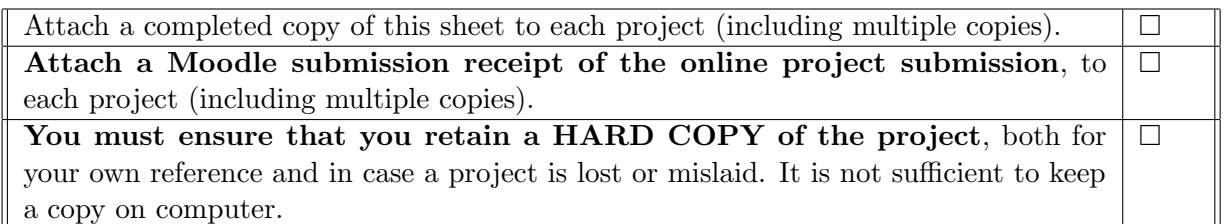

Assignments that are submitted to the Programme Coordinator office must be placed into the assignment box located outside the office.

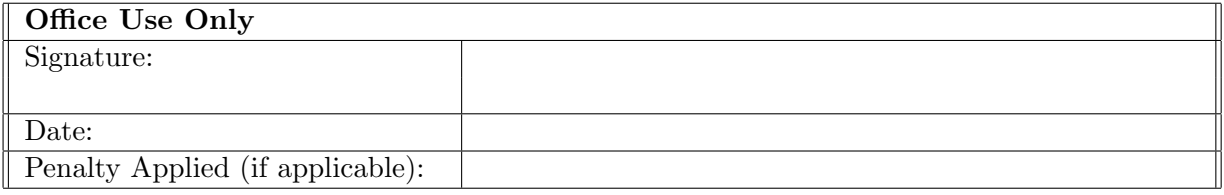

# Configuration Manual

Uppiliappan Vijayaraghavan 20198442

# 1 Introduction

The document provides the description of steps that is followed for the execution of this research: Detection of Multiple ocular diseases using the transfer learning algorithms. The information of experiment simulation and explanation of codes for each section with the project flow is mentioned.

# 2 System Requirements

The Web app of Integrated Development Environment, Google-Collab is used for the execution of codes by Python language. The dataset is stored in the Google Drive (G-Drive) which allows the data to be mounted and easily be accessed in Google Collab. The completed code is stored in .ipynb format of notebook. The type of processor used is Intel(R) Xeon(R) CPU  $@$  2.30GHz along with GPU - Tesla P100-PCIE-16GB and High RAM which would be 32GB as the Google Collab automatically allocates for processing the algorithms. The coding is completely done using the tensorflow package and keras library.

# 3 Implementation

The Python libraries used are:

| <b>TensorFlow 2.0</b>                |
|--------------------------------------|
| <b>Keras 1.0.8</b>                   |
| <b>Numpy Version: 1.19.5</b>         |
| <b>Pandas Version: 1.1.5</b>         |
| <b>Tensorflow Version: 2.5.0</b>     |
| <b>Matplotlib Version: 3.2.2</b>     |
| <b>Sklearn Version: 0.22.2.post1</b> |
| <b>Keras Version: 2.5.0</b>          |
| <b>OpenCV Version: 4.1.2</b>         |
| <b>Keras Tuner Version: 1.0.3</b>    |

Figure 1: Python Libaries

# 3.1 Data Preparation

The data is put as zip file in the G-Drive and to be extracted in the Google-Collab code which is showed in the below Figure 1.

### 3.1.1 Mounting the G-Drive and Unzipping the data

The dataset is stored in the G-Drive and for program simulation. It is mounted to drive using the below listed code in the image which also involves unzipping of the data

| 6<br>$\sim$ | from google.colab import drive<br>drive.mount('/content/drive')                                                                                                    |
|-------------|----------------------------------------------------------------------------------------------------|
|             | Mounted at /content/drive                                                                                                    |
|             | $\overline{\phantom{a}}$ Unzipping the Dataset                                                                                                    |
| o           | lunzip '/content/drive/MyDrive/archive 7.zip'                                                                                                    |
|             | Streaming output truncated to the last 5000 lines.<br>inflating: preprocessed images/2179 left.ipg<br>inflating: preprocessed images/2179 right.jpg<br>inflating: preprocessed images/217 left.jpg<br>inflating: preprocessed images/217 right.ipg<br>inflating: preprocessed images/2180 left.jpg<br>inflating: preprocessed images/2180 right.jpg<br>inflating: preprocessed images/2181 left.ipg<br>inflating: preprocessed images/2181 right.ipg<br>inflating: preprocessed images/2182 left.ipg<br>inflating: preprocessed images/2182 right.jpg<br>inflating:<br>preprocessed images/2183 left.jpg<br>inflating: preprocessed images/2183 right.jpg<br>inflating: preprocessed images/2184 left.ipg<br>inflating: preprocessed images/2184 right.ipg<br>inflating: preprocessed images/2185 left.ipg<br>inflating: preprocessed images/2185 right.ipg<br>inflating: preprocessed images/2187 left.ipg<br>to close of the component to form the compositor of the |

Figure 2: Mounting data from G-Drive

## 3.1.2 Google Collab GPU Details

The Notebook settings of using High- RAM is showed on the below for the simulation of deep learning algorithms.

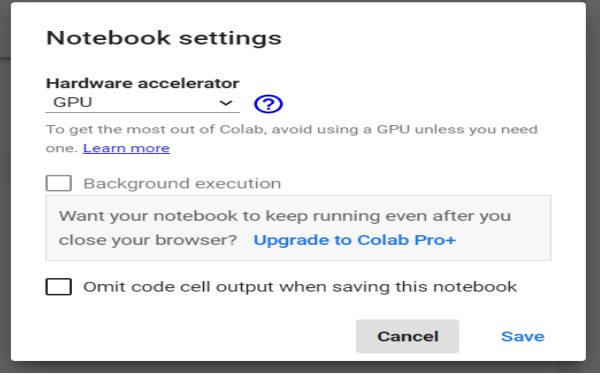

Figure 3: Note Runtype from Google Collab

## 3.1.3 Data Classification

The libraries used for reading the data from the CSV format and the use of Hot-Encoding techniques for classification is explained on the below codes

## 3.1.4 Data Visualisation

The classification of diseases with the dataset representation is done by the use of below code in Figure 5.

The data images after importing with respect to classification is in Figure 6.

import pandas as pd import numpy as np import seaborn as sns import matplotlib.pyplot as plt

Figure 4: Data reading libraries from CSV

| # [N, D, G, C, A, H, M, O]<br>$dico ds = {$<br>'normal' : pd. Series( $[1, 0, 0, 0, 0, 0, 0, 0]$ ),<br>'retinopathy' : pd.Series( $[0, 1, 0, 0, 0, 0, 0, 0]$ ),<br>'glaucoma'<br>: pd.Series([0, 0, 1, 0, 0, 0, 0, 0]),<br>$'center'$ : $pd.Series([0, 0, 0, 1, 0, 0, 0, 0])$ ,<br>"age"<br>: pd.Series([0, 0, 0, 0, 1, 0, 0, 0]),<br>'hypertensive': pd. Series( $[0, 0, 0, 0, 0, 1, 0, 0]$ ),<br>'mvopia'<br>: pd.Series([0, 0, 0, 0, 0, 0, 1, 0])<br>Ŧ |
|----------------------------------------------------------------------------------------------------|
| def targetCreate(diag, dico = dico ds):<br>$res = np{\text .}zeros(8, dtype={\text int})$<br>for kw, serie in dico.items():<br>if kw in diag:<br>$res = res + serie$<br>if $res.sum() -- 0:$<br>return [0, 0, 0, 0, 0, 0, 0, 1]<br>else:<br>return list(res)                                                                                                    |
| df_right = df[['Rdiag', 'filename', target', 'Patient Age', 'Patient Sex']].rename(columns ={'Rdiag' : 'Diagnostic'})<br>df left = df[['Ldiag', 'filename','target','Patient Age', 'Patient Sex']].rename(columns ={'Ldiag' : 'Diagnostic'})<br>df all = pd.concat([df right, df left]).rename(columns ={'target' : 'target init'})<br>df all['Target']=df all.Diagnostic.map(targetCreate)                                                               |
| pd.set option('display.max colwidth', None)<br>df all[df all.Target.map(lambda x : sum(x)>2)].head()                                                                                                    |

Figure 5: Classification using Hot Encoding

#### **Data Visualization**

| counts = df['tarstr'].value counts().head(8)<br>counts                                                                                                    |
|----------------------------------------------------------------------------------------------------|
| к<br>5679<br>D<br>3137<br>0<br>1393<br>c<br>554<br>A<br>501<br>6<br>490<br>w<br>448<br>351<br><b>DH</b><br>Name: tarstr, dtype: int64                                |
| labels = ['Normal', 'Diabetes', 'Other diseases', 'Cataract', 'Age related Macular Degeneration', 'Glaucoma', 'Pathological Myopia', 'Hypertension']                 |
| fig = plt.figure(figsize =(10, 7))<br>plt.pie(counts, labels = labels, autopct='%1.1f%")<br>plt.title('Distribution of diagnostics in the population')<br>plt.show() |

Figure 6: Classification of Data using Pie Chart

```
import os
import imageio
IMAGE_PATH = '/content/preprocessed_images/'
eye_exam="filename"
f, ax = plt.subplots(3,3, figsize=(16,16))for i, j, k in zip(range(len(df_exemples)), df_exemples, labels):
    dd = j.iloc[0]ua Jirisor<sub>tej</sub><br>image_name = dd[eye_exam]<br>image_path = os.path.join(IMAGE_PATH, image_name)
    img_data=imageio.imread(image_path)
    ax[i//3, i23].imshow(img_data)ax[i//3, i%3].axis('off')ax[i//3, i%3].set\_title(k)
```
Figure 7: Dataset Images check

### 3.1.5 Image Cropping

The Image cropping is done with the use of library cv,numpy and os. The ImageCrop function is used.

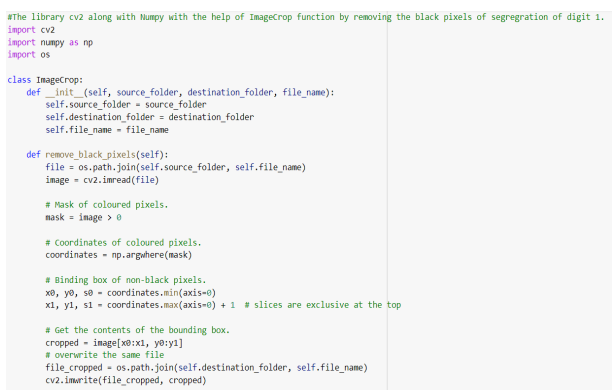

Figure 8: Image Cropping

### 3.1.6 Image Resizing

The Image resizing is done with the use of PIL package and libraries of OS, image. The function of Image Resizer is used.

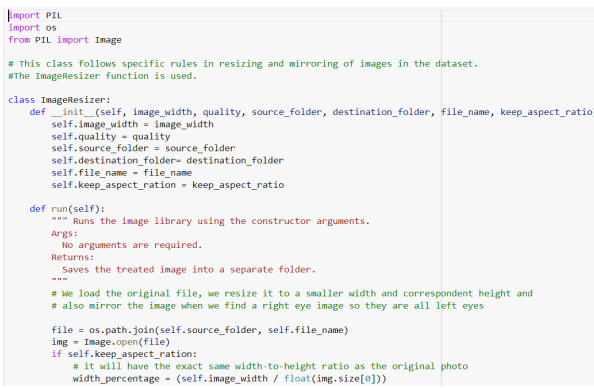

### Figure 9: Image Resizing

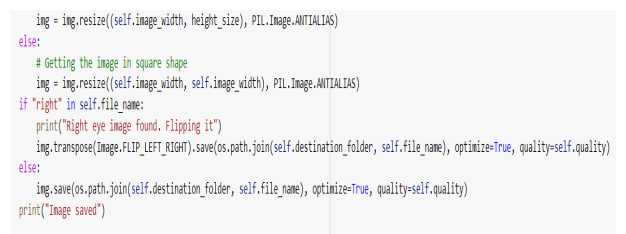

Figure 10: Image Resizing

## 3.1.7 Data Augmentation

This process is done with the use of tensorflow and skimage packages using the ImageTreatment function.

| #The ImageTreatment function along with many image enhancing techniques are used.<br>import tensorflow as tf<br>from skimage import exposure                                                                                                    |  |
|----------------------------------------------------------------------------------------------------|--|
| class ImageTreatment:<br>def init (self, image size):<br>self.image size = image size                                                                                                    |  |
| def scaling(self, image, scale vector):<br># Resize to 4-D vector<br>image = np.reshape(image, (1, self.image_size, self.image_size, 3))<br>boxes = np.zeros((len(scale_vector), 4), dtype=np.float32)<br>for index, scale in enumerate(scale_vector):<br>$x1 = y1 = 0.5 - 0.5$ * scale<br>$x2 = y2 = 0.5 + 0.5$ * scale<br>$boxes[index] = np.array([y1, x1, y2, x2], dtype=np.float32)$<br>box ind = np.zeros((len(scale vector)), dtype=np.int32)<br>crop size = np.array([self.image size, self.image size], dtype=np.int32) |  |
| output = tf.image.crop and resize(image, boxes, box ind, crop size)<br>output = np.array(output, dtype=np.uint8)<br>return output                                                                                                    |  |
| def brightness(self, image, delta):<br>output = tf.image.adjust brightness(image, delta)<br>output = np.array(output, dtype-np.uint8)<br>and one the support of the property of the property of the con-                                                                                                    |  |

Figure 11: Image Augmentation

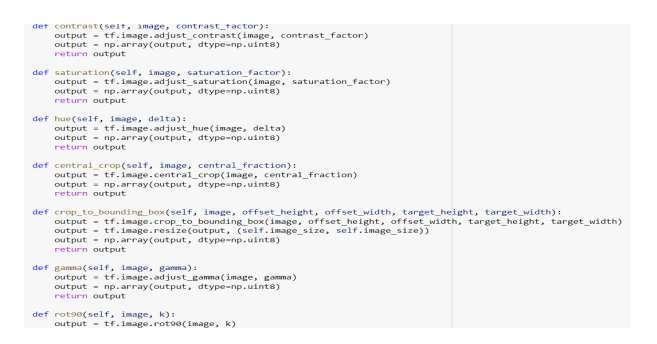

Figure 12: Image Augmentation

# 4 Modelling and Evaluation

The models are built by using Tensorflow package and Keras library. The 6 models of deep learning algorithms of transfer learning models had the libraries listed in the below Figure . The model importation is done separately for each model from the keras application as inception v3, VGG16, VGG19, restnet50, MobileNet. The AlexNet is built using the convolution models and is specified separately. The evaluation is shown with the performance metrics of accuracy, precision, recall and AUC-values and confusion matrix is generated along with the prediction of diseases charts.

```
import os
import tensorflow as tf
from tensorflow.keras.applications import inception v3
from tensorflow.keras.layers import Dense, GlobalAveragePooling2D
from tensorflow.keras.models import Model
from tensorflow.keras.optimizers import SGD
from sklearn.model selection import train test split
import secrets
import odir
from odir_advance_plotting import Plotter
from odir kappa score import FinalScore
from odir_predictions_writer import Prediction
import matplotlib.pyplot as plt
from sklearn.utils import class_weight
import numpy as np
```
Figure 13: Library for Transfer learning

# 4.1 InceptionV3

The model of InceptionV3 involves code of layers and plots generated for evaluation as shown in Figure 13 and 14. Result in Figure 15.

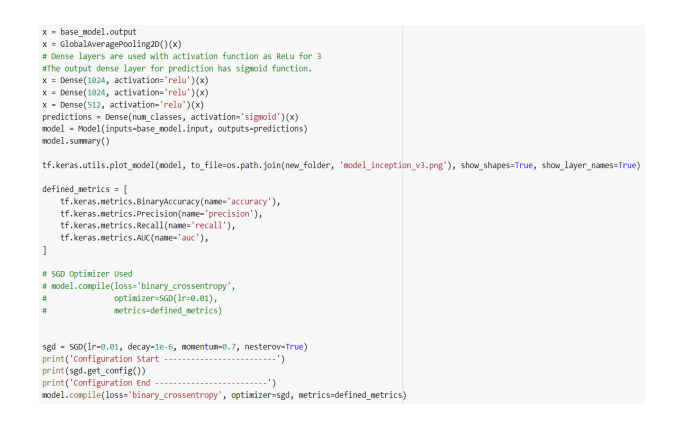

Figure 14: InceptionV3 layers

| (x train, y train), (x test, y test) = odir.load data(128)<br>x train, x test, y train, y test = train test split(x train, y train, test size=0.2, random state=42)<br>$x$ test drawing = $x$ test |
|----------------------------------------------------------------------------------------------------|
| x train = inception v3.preprocess input(x train)<br>$x$ test = inception v3.preprocess input( $x$ test)                                                                                            |
| class names = ['Normal', 'Diabetes', 'Glaucoma', 'Cataract', 'AMD', 'Hypertension', 'Myopia', 'Others']                                                                                            |
| # Plotting of Input Data<br>plotter - Plotter(class names)                                                                                                    |
| callback = tf.keras.callbacks.EarlyStopping(monitor='val loss', patience=patience, mode='min', verbose=1)                                                                                          |
| #class weight = class weight.compute class weight('balanced', np.unique(x train), x train)                                                                                                    |
| history - model.fit(x train, y train,<br>epochs=epochs,<br>batch size=batch size.<br>shuffle=False, #class weight= class weight,<br>validation data-(x test, y test), callbacks-[callback])        |
| print("Saving Weights")<br>model.save(os.path.join(new folder, 'model weights.h5'))                                                                                                    |
| print("Plotting Metrics")<br>plotter.plot metrics(history, os.path.join(new folder, 'plot1.png'), 2)                                                                                               |
| print("Plotting Accuracy")<br>plotter.plot accuracy(history, os.path.join(new folder, 'plot2.png'))                                                                                                |
|                                                                                                    |

Figure 15: InceptionV3 Result Code

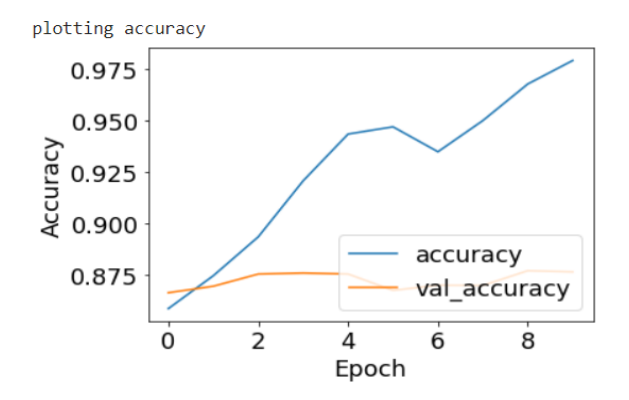

Figure 16: InceptionV3 Result

# 4.2 VGG-16

The model of VGG-16 involves code of layers and plots generated for evaluation as shown in Figure 16 and 17. Result in Figure 18.

| base model = VGG16(weights="imagenet", include top=False)<br># Comment this out if you want to train all layers<br>#for layer in base model.layers:<br>laver.trainable - False<br>Ħ.                                                                                                    |  |
|----------------------------------------------------------------------------------------------------|--|
| #2 Dense lavers are used with activation function as ReLu for 1<br>#The output dense laver for prediction has sigmoid function.<br>$x = base model.output$<br>$x = GlobalAveragePooling2D() (x)$<br>$x = Dense(1024, activation='relu')(x)$<br>predictions = Dense(num classes, activation='sigmoid')(x)<br>model = Model(inputs=base model.input, outputs=predictions)<br>model.summary() |  |
| tf.keras.utils.plot model(model, to file-os.path.join(new folder, 'model vgg16.png'), show shapes=True, show layer names=True)                                                                                                    |  |
| **************<br>******************                                                                                                    |  |
| $defined$ metrics = $f$<br>tf.keras.metrics.BinaryAccuracy(name='accuracy'),<br>tf.keras.metrics.Precision(name='precision'),<br>tf.keras.metrics.Recall(name='recall'),<br>tf.keras.metrics.AUC(name='auc'),                                                                                                    |  |
| # SGD Optimizer Used<br># model.compile(loss='binary crossentropy',                                                                                                    |  |
| optimizer=SGD(lr=0.01),                                                                                                    |  |
| metrics=defined metrics)                                                                                                    |  |
| #factory = Factory((128, 128, 3), defined metrics)<br>#model = factory.compile(ModelTypes.vgg16)<br>$sgd = SGD(1r = 0.01)$                                                                                                    |  |

Figure 17: VGG-16 layers

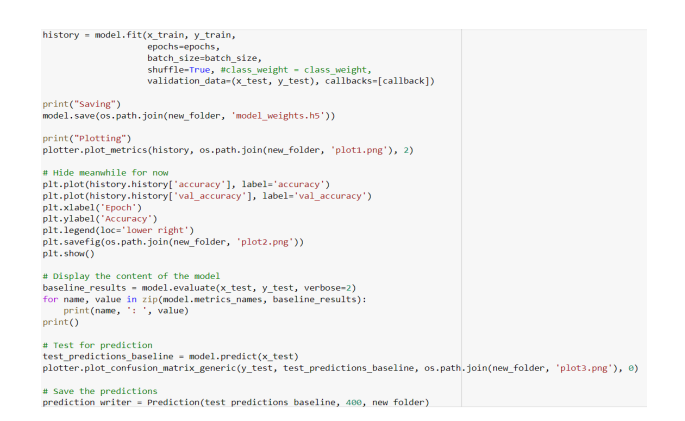

Figure 18: VGG-16 Result Code

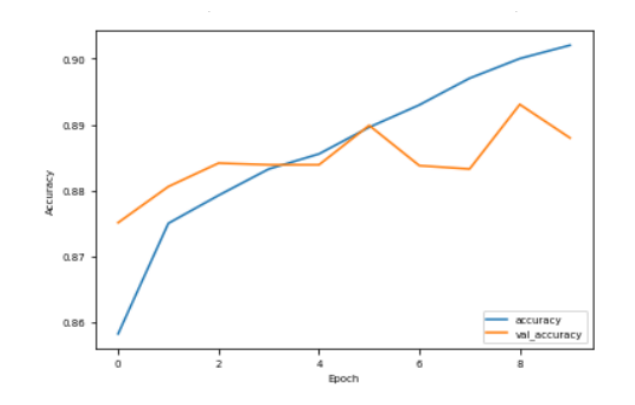

Figure 19: VGG-16 Result

# 4.3 VGG-19

The model of VGG-19 involves code of layers and plots generated for evaluation as shown in Figure 19 and 20. Result in Figure 21.

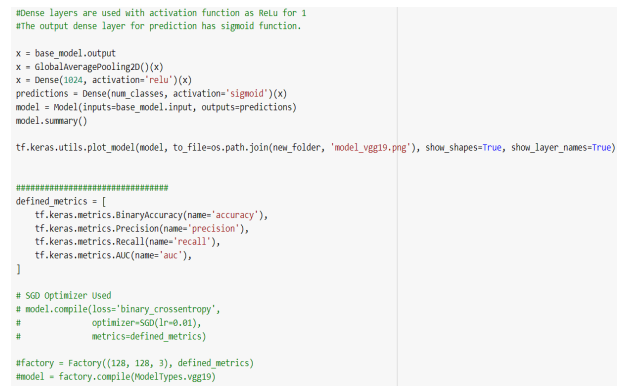

Figure 20: VGG-19 layers

| $(x train, y train)$ , $(x test, y test) = odir.load data(128)$<br>x train, x test, y train, y test = train test split(x train, y train, test size=0.15, random state=42)<br>$x$ test drawing $- x$ test   |
|----------------------------------------------------------------------------------------------------|
| $x$ train = ppreprocess input( $x$ train)<br>$x$ test - ppreprocess input( $x$ test)                                                                                                    |
| class names = ['Normal', 'Diabetes', 'Glaucoma', 'Cataract', 'AMD', 'Hypertension', 'Myopia', 'Others']                                                                                                    |
| # Plotting Input Data<br>plotter = Plotter(class names)                                                                                                    |
| callback = tf.keras.callbacks.EarlyStopping(monitor='val loss', patience=patience, mode='min', verbose=1)                                                                                                  |
| history = model.fit(x train, y train,<br>epochs=epochs,<br>batch size=batch size.<br>shuffle=True, #class weight=class weight,<br>validation data-(x test, y test), callbacks-[callback])                  |
| print("Saving Weights")<br>model.save(os.path.join(new folder, 'model weights.h5'))                                                                                                    |
| print("Plotting Metrics")<br>plotter.plot metrics(history, os.path.join(new folder, 'plot1.png'), 2)                                                                                                    |
| print("Plotting Accuracy")<br>plotter.plot accuracy(history, os.path.join(new folder, 'plot2.png'))                                                                                                    |
| print("Display the content of the model")<br>baseline results = $model.event(x test, y test, verbose=2)$<br>for name, value in zip(model.metrics names, baseline results):<br>and at fases to the mail and |

Figure 21: VGG-19 Result Code

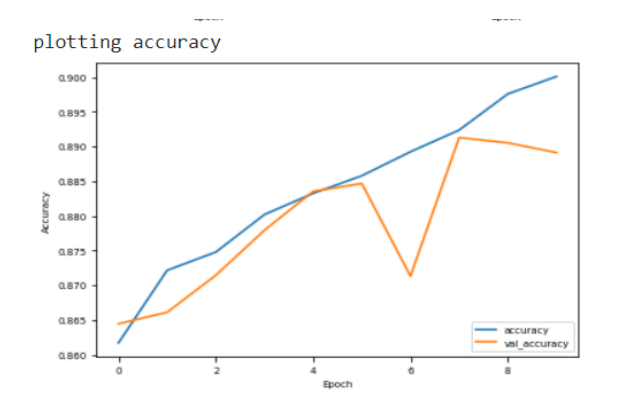

Figure 22: VGG-19 Result

## 4.4 RestNet50

The model of RestNet50 involves code of layers and plots generated for evaluation as shown in Figure 22 and 23. Result in Figure 24.

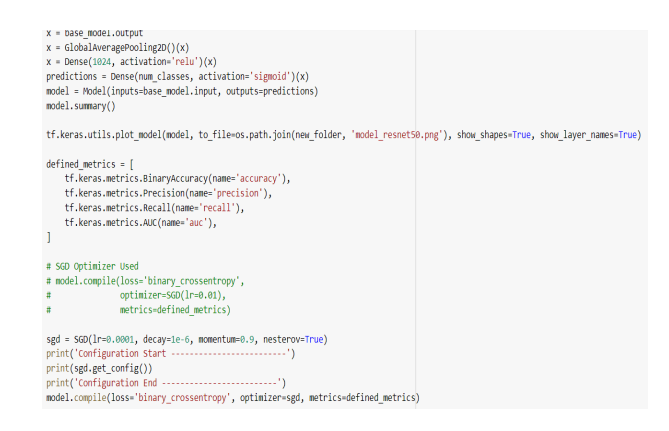

Figure 23: RestNet50 layers

| $(x \text{ train}, y \text{ train}), (x \text{ test}, y \text{ test}) = \text{odir}, \text{load data}(128)$<br>x train, x test, y train, y test = train test split(x train, y train, test size=0.15, random state=42)<br>$x$ test drawing = $x$ test |
|----------------------------------------------------------------------------------------------------|
| x train = resnet50.preprocess input(x train)<br>$x$ test = resnet50.preprocess input(x test)                                                                                                    |
| class names - ['Normal' 'Diabetes', 'Glaucoma', 'Cataract', 'AMD', 'Hypertension', 'Myopia', 'Others']                                                                                                    |
| # plot data input<br>plotter = Plotter(class names)                                                                                                    |
| callback = tf.keras.callbacks.EarlyStopping(monitor='val loss', patience=patience, mode='min', verbose=1)                                                                                                    |
| history - model.fit(x train, y train,<br>epochs=epochs.<br>batch size=batch size,<br>shuffle=True, #class weight=class weight,<br>validation data=(x test, y test), callbacks=[callback])                                                            |
| print("Saving Weights")<br>model.save(os.path.join(new folder, 'model weights.h5'))                                                                                                    |
| print("Plotting Metrics")<br>plotter.plot metrics(history, os.path.join(new folder, 'plot1.png'), 2)                                                                                                    |
| print("Plotting Accuracy")<br>plotter.plot accuracy(history, os.path.join(new folder, 'plot2.png'))                                                                                                    |
| print("Display the content of the model")<br>baseline results = model.evaluate(x test, y test, verbose=2)<br>for name, value in zip(model.metrics names, baseline results):                                                                          |

Figure 24: RestNet50 Result Code

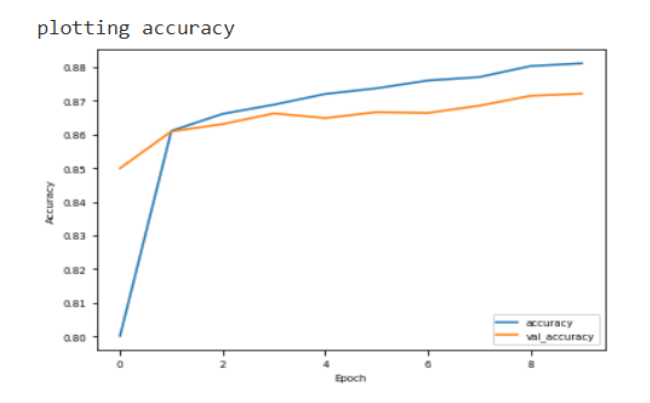

Figure 25: RestNet50 Result

# 4.5 MobileNet

The model of MobileNet involves code of layers and plots generated for evaluation as shown in Figure 25 and 26. Result in Figure 27.

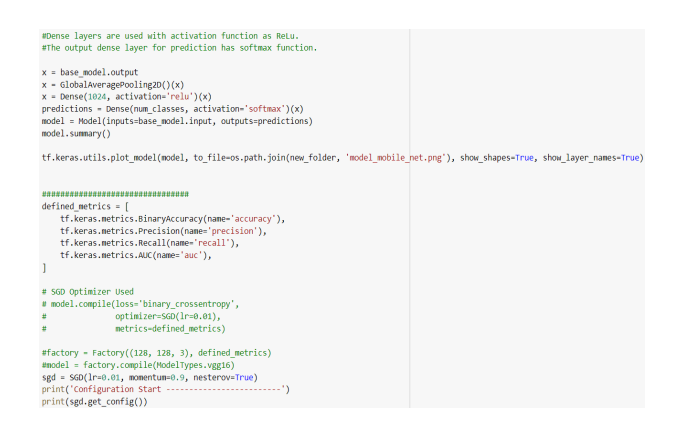

Figure 26: MobileNet layers

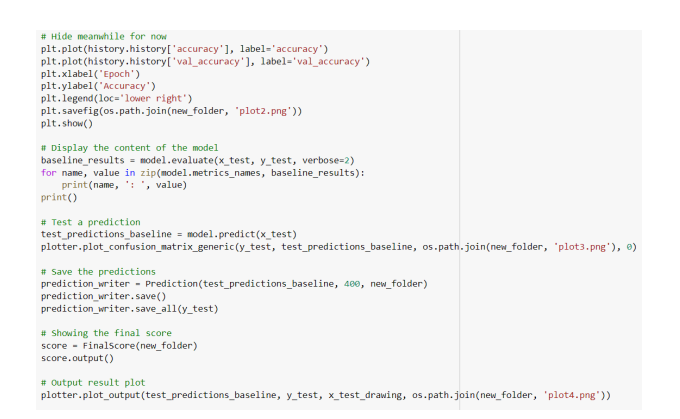

Figure 27: MobileNet Result Code

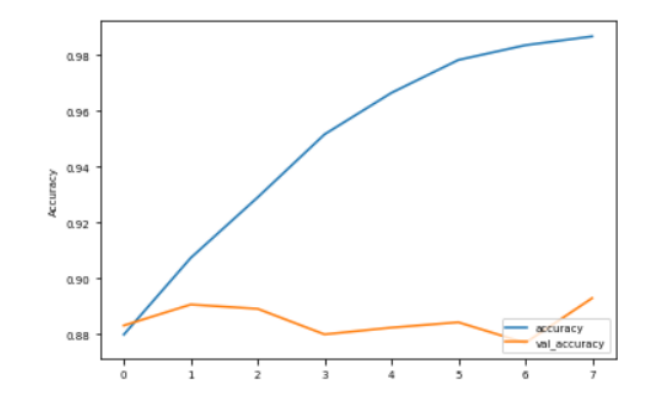

Figure 28: MobileNet Result

# <span id="page-12-0"></span>4.6 AlexNet

The model of AlexNet involves code of layers and plots generated for evaluation as shown in Figure 28 and 29. Result in Figure 30.

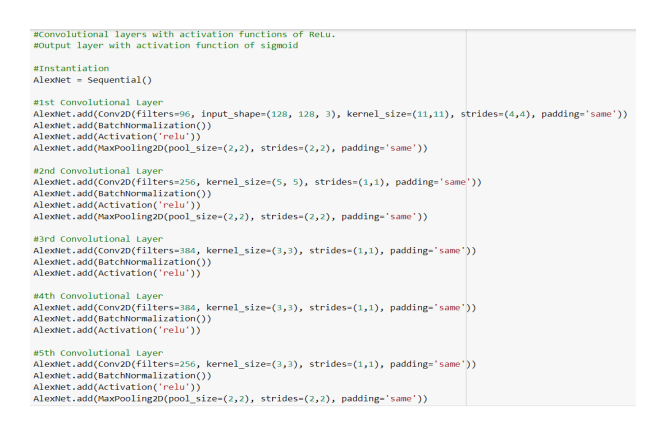

Figure 29: AlexNet layers

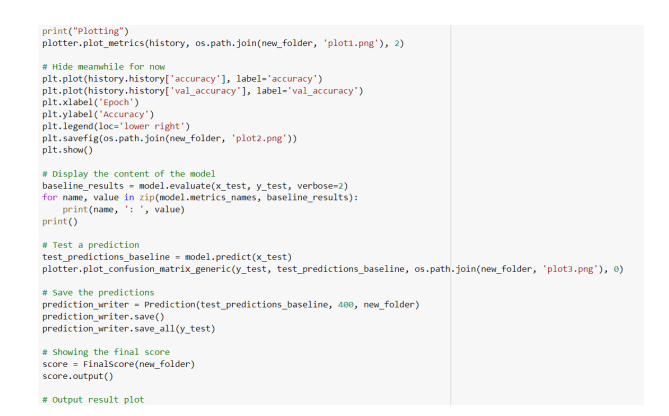

Figure 30: AlexNet Result Code

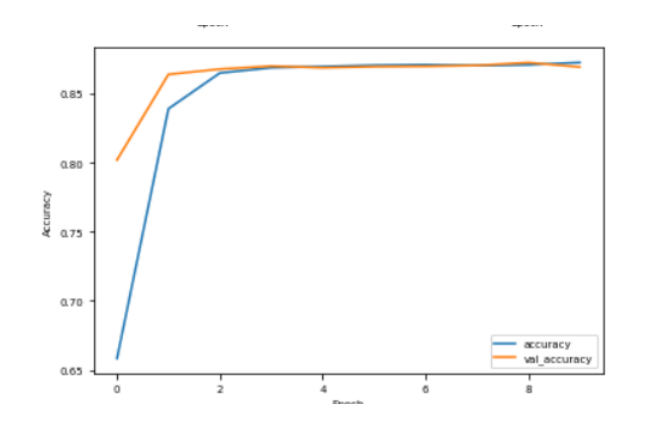

Figure 31: AlexNet Result